# BookIt3

## Book Any Resource from Any Workstation on the School's Network

## Why use a Centralised Booking System?

A school booking system allows staff to view and book shareable resources such as computer rooms, library areas, audio-visual equipment and vehicles, on a sessional basis.

## Why Choose BookIt?

- Tested and proven in over 800 Australian schools over 8 years.
- You are in control of the entire setup and your data, no reliance on outside agencies.
- BookIt is tailored for schools it can accommodate practically any timetable or session format.
- Great flexibility in how you set up different categories: Password protect, ban same day bookings, restrict how far ahead bookings can be made, have images of items, allow holiday or weekend bookings, recurrent bookings, the option to email a user to notify them of a booking etc...
- Dead easy to set up on your server. No special requirements or skill needed.
- Pay once and use it for years.

#### Zero recurrent costs.

Zero cost for incremental updates.

Zero cost for service.

## Save Staff Time

They can book from their desk or anywhere with access to the network. They don't have to go to the resource area.

### Maximize Resource Usage

Usage increases when staff see which resources are available, and when. Without a central booking system many staff don't know what resources are actually available.

## Improve Planning and Evaluation

• BookIt is a valuable planning and evaluation tool because it has reports which show the degree of resource utilisation by either user, KLA or class.

### Improve Communication

• Improve inter-staff communication using the email options in BookIt to notify caretakers or other staff when resources are booked and as reminders just prior to occasion.

## Colour Coding

• Colours are used to indicate a timetabled booking and changes to bookings are logged and marked pale yellow.

## Quick and Easy for Users

• Move the mouse over any slot to show the booking details for that time above the grid. Double-click on a cell to make a booking. Drag and drop repeat bookings from one cell to another.

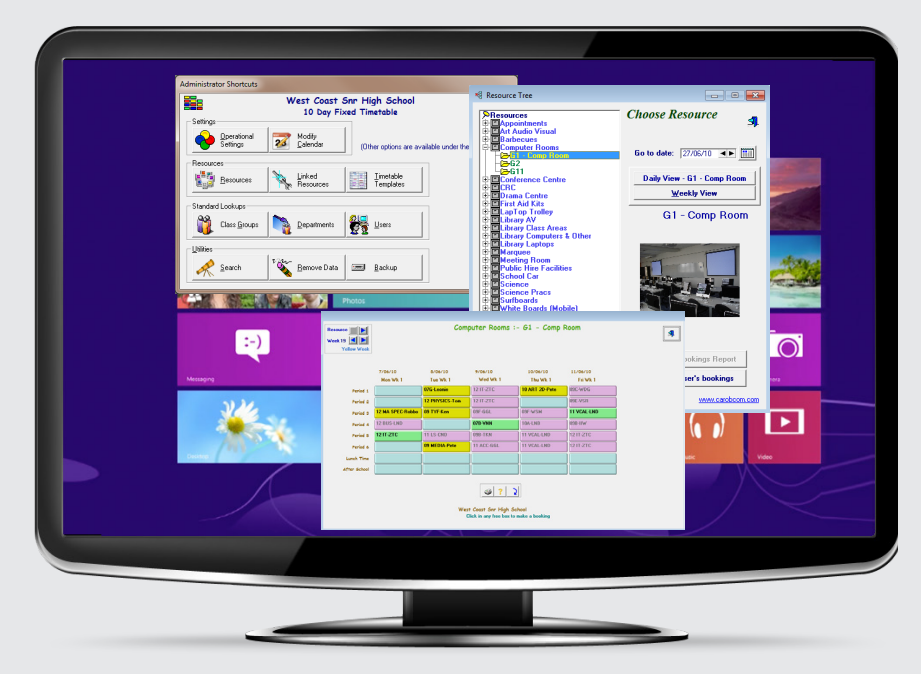

- BookIt administration window displays commonly used functions for quick access.
- Users select a resource from the list, choose a date, and either a weekly view or a daily view in which to see and make bookings.
- In the weekly view, users see all time slots for the week, and can easily move from week to week or switch to another resource.
- Print a weekly timetable for a bookable resource or a daily timetable for a resource category.

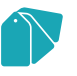

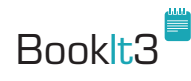

## NetBookIt3

## Book Any Resource from Your Intranet or Internet from School or Home

NetBookIt is an add-on to BookIt that permits users to make and view bookings via a web browser on the school intranet, displaying the same data as BookIt.

## How is it configured?

We provide web server software that runs as an executable program on any Windows server on a selected port.

## The Role of Windows BookIt

Windows BookIt 3 is essential to the administration of NetBookIt. Administration cannot be performed via the web interface. Users may make or view bookings using BookIt, BI or NetBookIt.

NetBookIt offers nearly all of BookIt's booking options. The result is tighter integration of BookIt and NetBookIt. We now recommend NetBookIt as the primary booking interface as it is now fully featured with increased network performance over BookIt, safer data handling, and users are able to make bookings on any internet enabled device eg Mac or iPad.

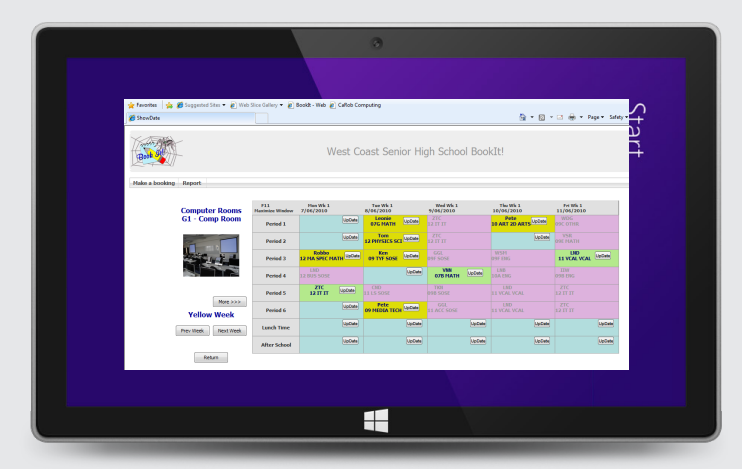

## Download and Install BookIt 3 and NetBookIt 3 from www.carobcom.com

You get both programs with slightly limited functionality until we send registration files via email. Any data created using your demo version will be retained when it is fully registered.

## Email a school order or order number, including contact details.

## Make Bookings Through a Web Browser

• via intranet or internet.

## Use Any Platform

eg Macintosh to make bookings.

## Access From Home

• Access from home via the internet if an external IP address is available.

## Responsive Design

The web interface provides practically the same Weekly View (above) or Daily View as the Windows version. Click on the update button to make a booking.

Try a copy of NetBookIt at http://203.113.209.222/ Password is "demo"

## Pricing ex GST

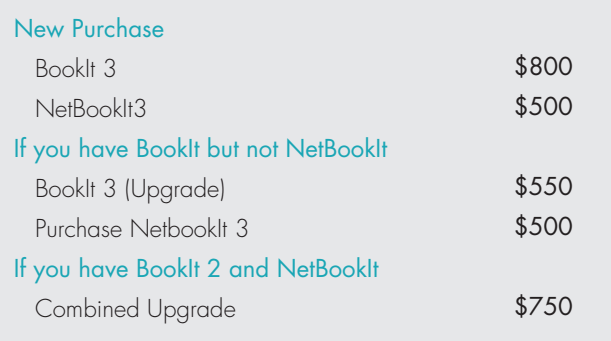

- All software provides an unlimited site licence within one campus for an unlimited time.
- Updates are free, download from our web site.

#### CaRobComputing

153 Must St Portland Vic 3305

Ph: 03 5523 2120 or 03 5526 7277 Fax: 03 5523 5144 Email: carobcomputing@hotkey.net.au Web: www.carobcom.com

ABN: 47 007 303 557

Brochure Date: Feb 2014